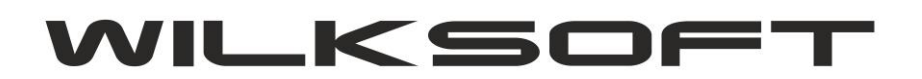

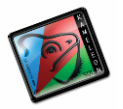

42-200 Częstochowa ul. Kiepury 24A 034-3620925 [www.wilksoft..pl](http://www.wilksoft..pl/)

## **KAMELEON.ERP**

## **PROCENTOWE DZIELNIE KWOTY DEKRETU KSIĘGOWANIA ROZDZIELNEGO**

Od KAMELEON.ERP ver. 8.50.5 jest dostępna funkcjonalność pozwalająca procentowe dzielenie kwoty dekretu księgowego. Funkcjonalność ta jest szczególnie przydatna od 01.07.2015 bowiem od tej daty jest możliwe 50% odliczenie podatku VAT od zakupu paliwa do samochodu używanego w działalności gospodarczej. Przykład będzie opierał właśnie na tego typu operacji. Rozpoczynamy księgowanie używając dekretu rozdzielnego, czyli WN = R (różne konta) ma = D (dostawca paliwa) jak na poniższym przykładzie.

*\_\_\_\_\_\_\_\_\_\_\_\_\_\_\_\_\_\_\_\_\_\_\_\_\_\_\_\_\_\_\_\_\_\_\_\_\_\_\_\_\_\_\_\_\_\_\_\_\_\_\_\_\_\_\_\_\_\_\_\_\_\_\_\_\_\_\_\_\_\_\_\_\_\_\_\_\_\_\_\_\_\_\_\_\_\_\_\_\_\_\_\_\_\_\_\_\_\_\_\_\_\_\_\_\_\_\_\_\_\_\_\_\_\_\_\_*

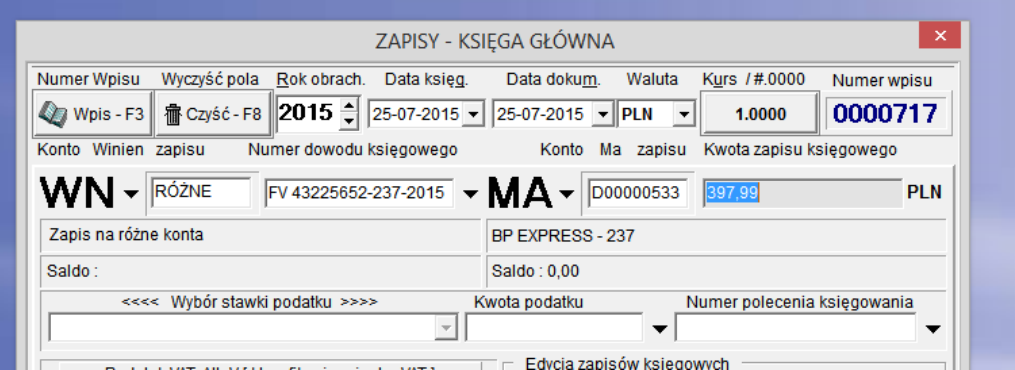

Uzyskujemy poniżej zaprezentowany zrzut ekranu (formatka pozwalająca na wprowadzenie dekretów w księgowaniu rozdzielnym)

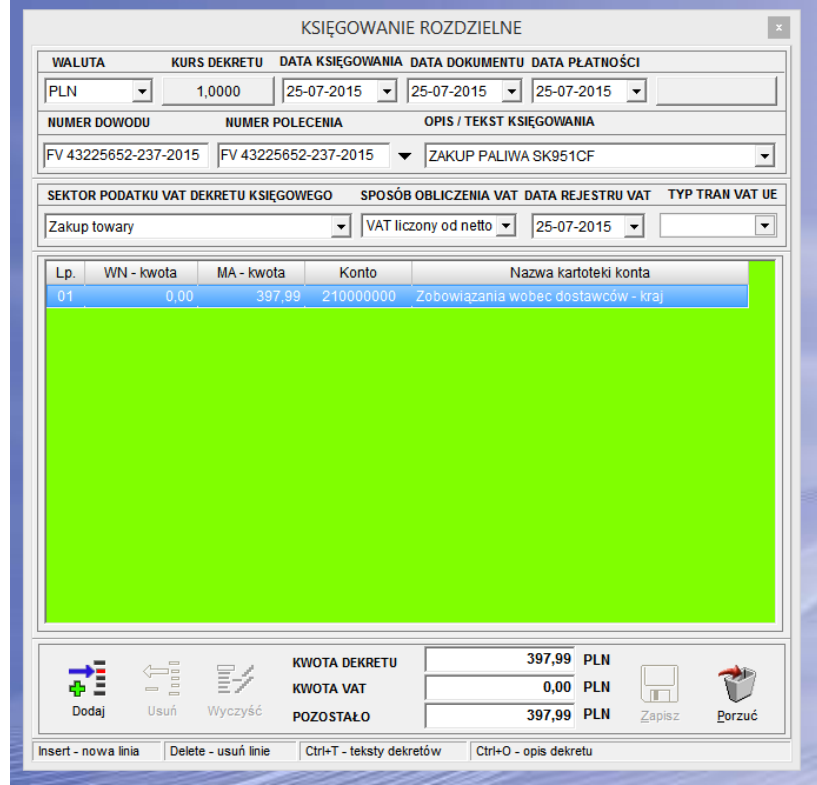

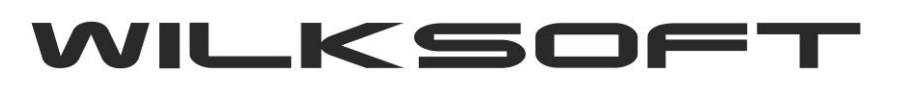

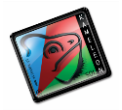

42-200 Częstochowa ul. Kiepury 24A 034-3620925 [www.wilksoft..pl](http://www.wilksoft..pl/)

Następnie dodajemy pierwszą pozycję dekretu i w zależności od wariantu księgowania kwoty podatku VAT (od netto lub od brutto), podajemy kwotę całkowitą dekretu księgowego w pozycji dekretu.

*\_\_\_\_\_\_\_\_\_\_\_\_\_\_\_\_\_\_\_\_\_\_\_\_\_\_\_\_\_\_\_\_\_\_\_\_\_\_\_\_\_\_\_\_\_\_\_\_\_\_\_\_\_\_\_\_\_\_\_\_\_\_\_\_\_\_\_\_\_\_\_\_\_\_\_\_\_\_\_\_\_\_\_\_\_\_\_\_\_\_\_\_\_\_\_\_\_\_\_\_\_\_\_\_\_\_\_\_\_\_\_\_\_\_\_\_*

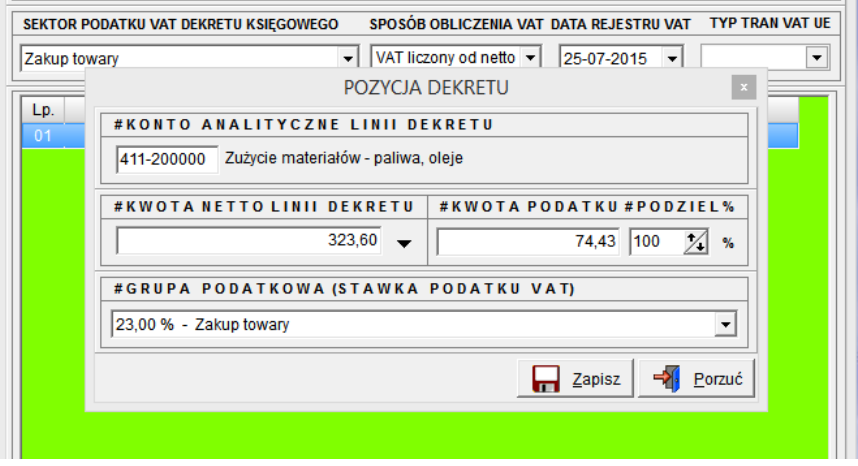

Przed akceptacją wyliczonej kwoty podatku VAT ustawiamy cursor w okienku obliczenia kwoty podatku (jak na załączonym poniżej zrzucie ekranu) i wpisujemy procentową kwotę na jaką program ma podzielić kwotę bazową dekretu (w naszym przykładzie będzie to 50%, bo tyle podatku VAT od 01.07.2015 można odliczyć od zakupu paliwa …).

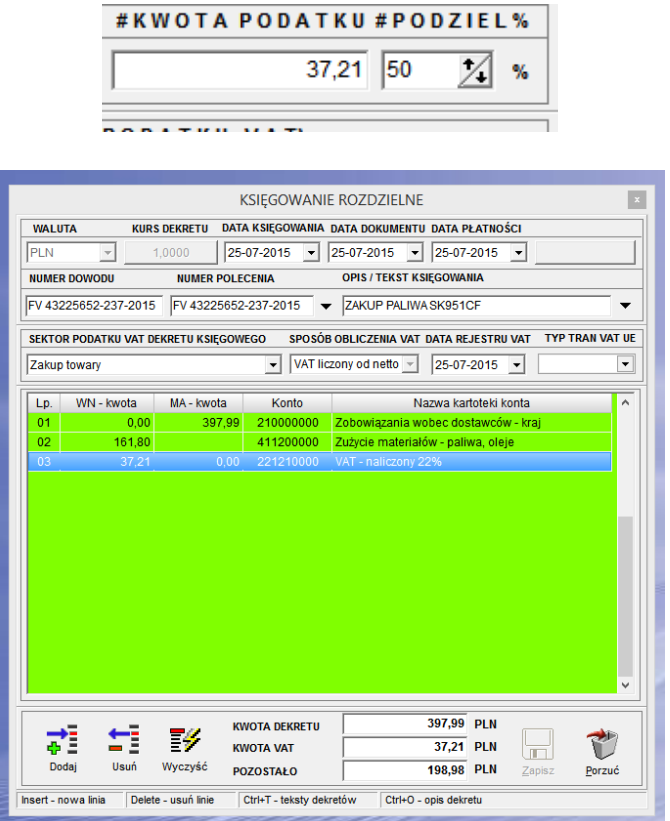

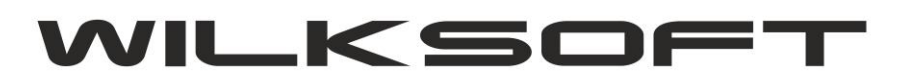

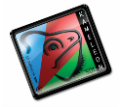

42-200 Częstochowa ul. Kiepury 24A 034-3620925 [www.wilksoft..pl](http://www.wilksoft..pl/)

Pozostałą kwotę dekretu księgujemy zgodnie z polityką księgowo w firmie (0% VAT, NP.) efekt końcowy tak zaksięgowanego dekretu mamy na poniższym zrzucie ekranu.

*\_\_\_\_\_\_\_\_\_\_\_\_\_\_\_\_\_\_\_\_\_\_\_\_\_\_\_\_\_\_\_\_\_\_\_\_\_\_\_\_\_\_\_\_\_\_\_\_\_\_\_\_\_\_\_\_\_\_\_\_\_\_\_\_\_\_\_\_\_\_\_\_\_\_\_\_\_\_\_\_\_\_\_\_\_\_\_\_\_\_\_\_\_\_\_\_\_\_\_\_\_\_\_\_\_\_\_\_\_\_\_\_\_\_\_\_*

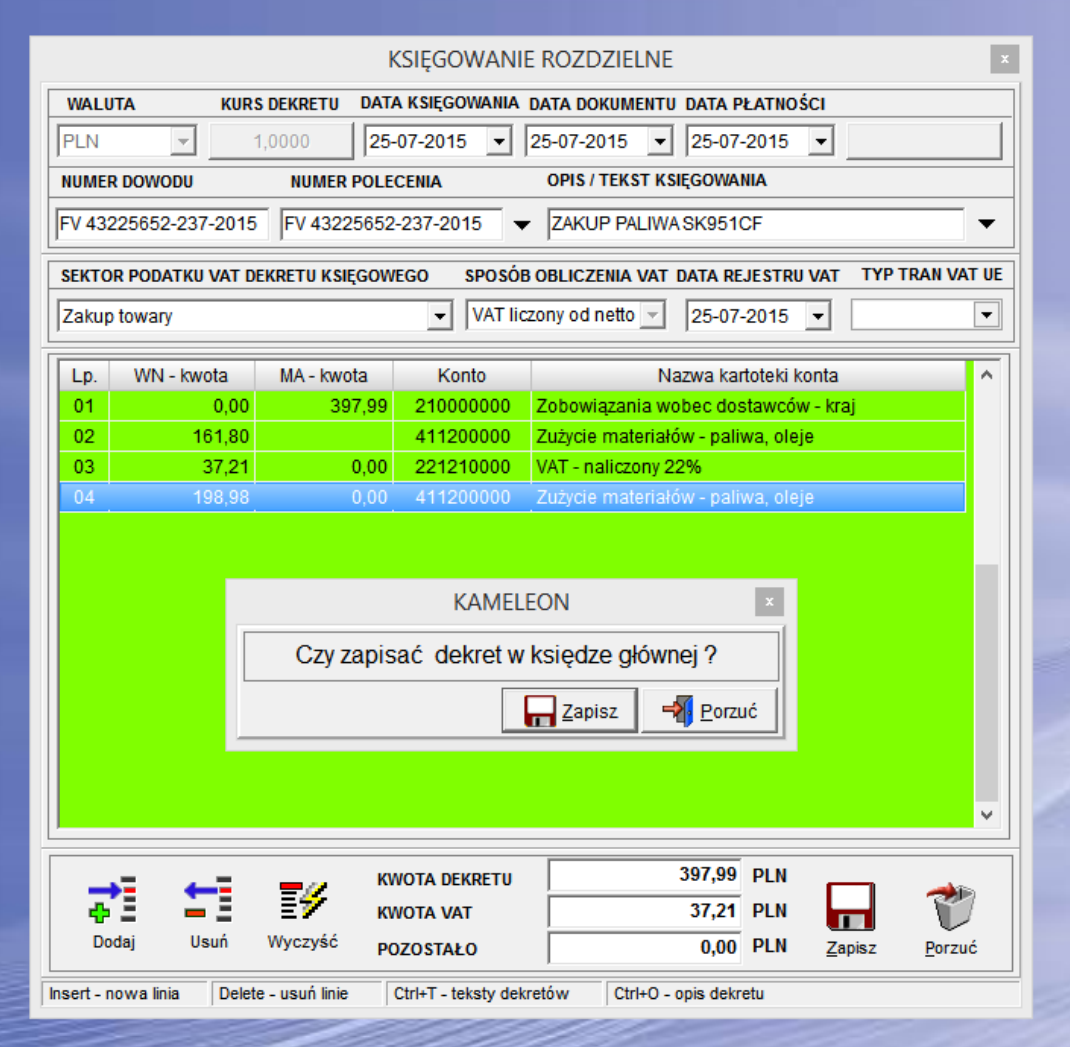

Poniżej zamieszczamy wydruk dekretu księgowego z księgi głównej w ujęciu analitycznym.

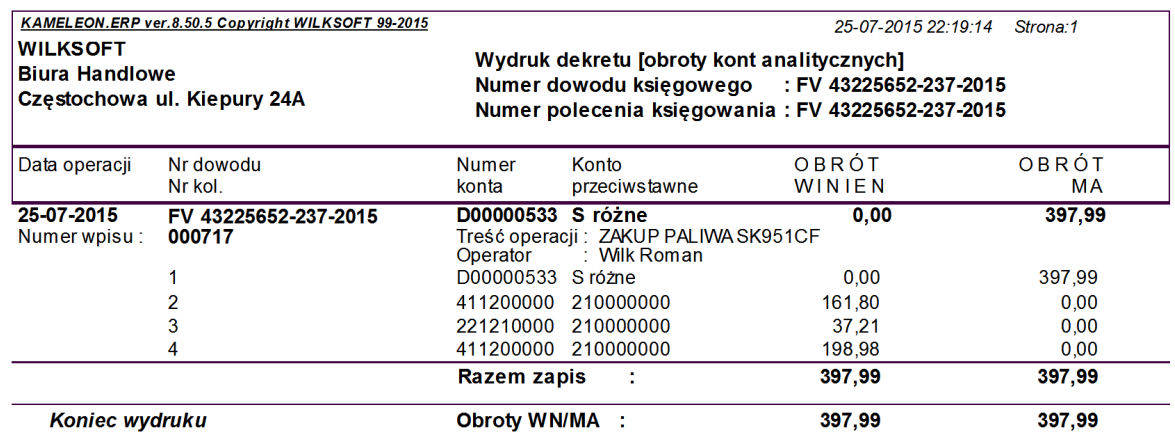